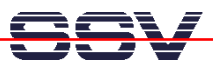

## **ROM-DOS Configuration Program for the CS8900 LAN Controller**

The DIL/NetPCs DNP/1486 and ADNP/1486 are using the CS8900 10 Mbps LAN Ethernet Controller from Crystal Semiconductor. There is a simple DOS command line utility program **eeconf.exe** for set some CS8900 parameters.

- **Step 1:** Download the DOS program **eeconf.exe** from **www.dilnetpc.com** (i.e. enter the URL **www.dilnetpc.com/ eeconf.exe** to your browser).
- **Step 2:** Transfer the DOS executable **eeconf.exe** with the help of **rb.com** from your PC to the DIL/NetPC Flash Solid State Disk (i.e. **C:\**).
- **Step 3:** Run **eeconf.exe** and watch the available parameters. A valid command line for running the program is

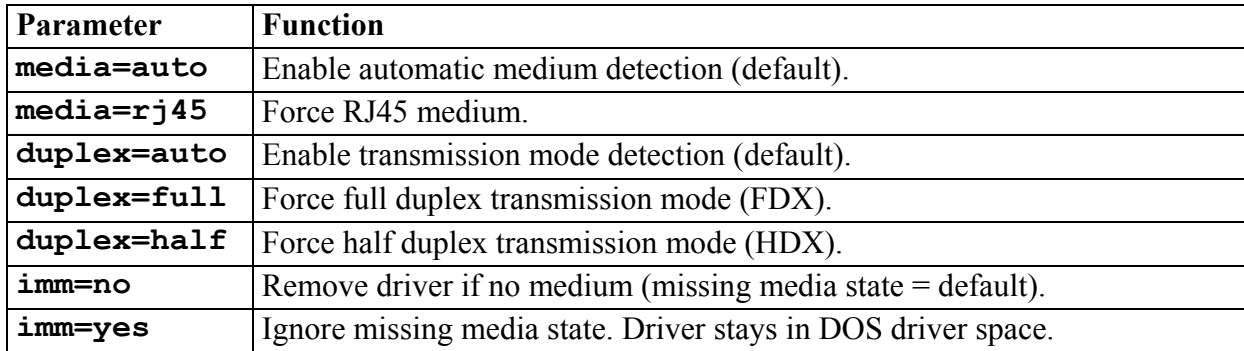

**eeconf [media=rj45] [duplex=full] [imm=yes]**

**Table 1:** Command Line Parameters for **eeconf.exe**